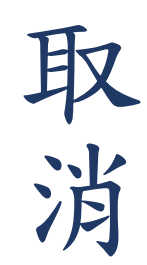

## 1.點選網頁上方「高鐵專區」 → 點選「取消高鐵票」 →輸入高鐵訂位代號及身分證末四碼 → 點選「取消高鐵票」 \*\*\*「高鐵訂位代號」 可至「查詢高鐵票」查詢「車票序號」\*\*\*

- \*\*\* 已取票後 (ibon取票、車站取票 )及出發前30分鐘內無法線上取消車票 \*\*\*
- \*\*\* 高鐵票取消後無法重新預訂 \*\*\*

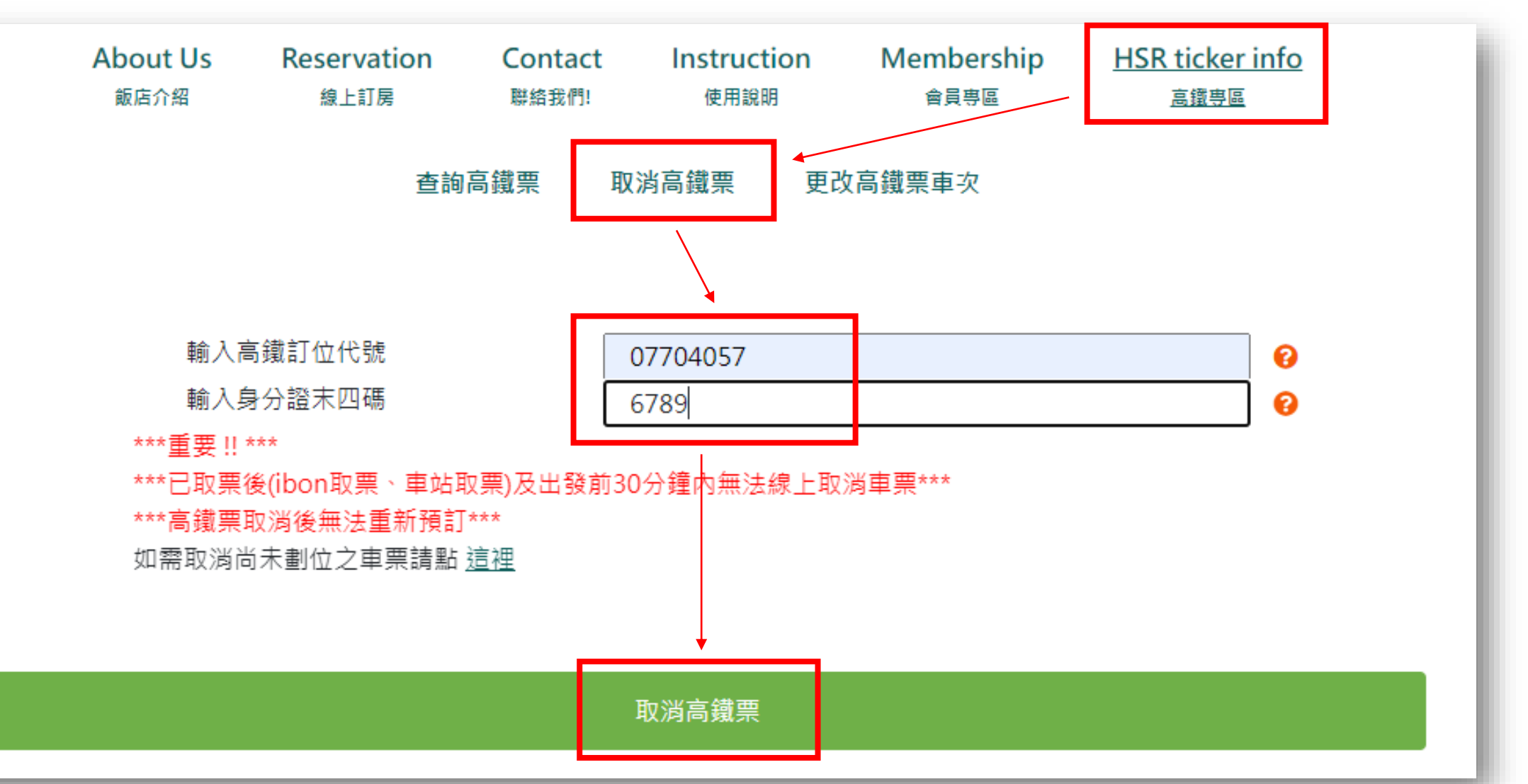

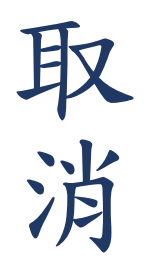

## 2.勾選欲取消之車次 → 點選「確定取消」→ 出現提示視窗 → 點選「 確定」

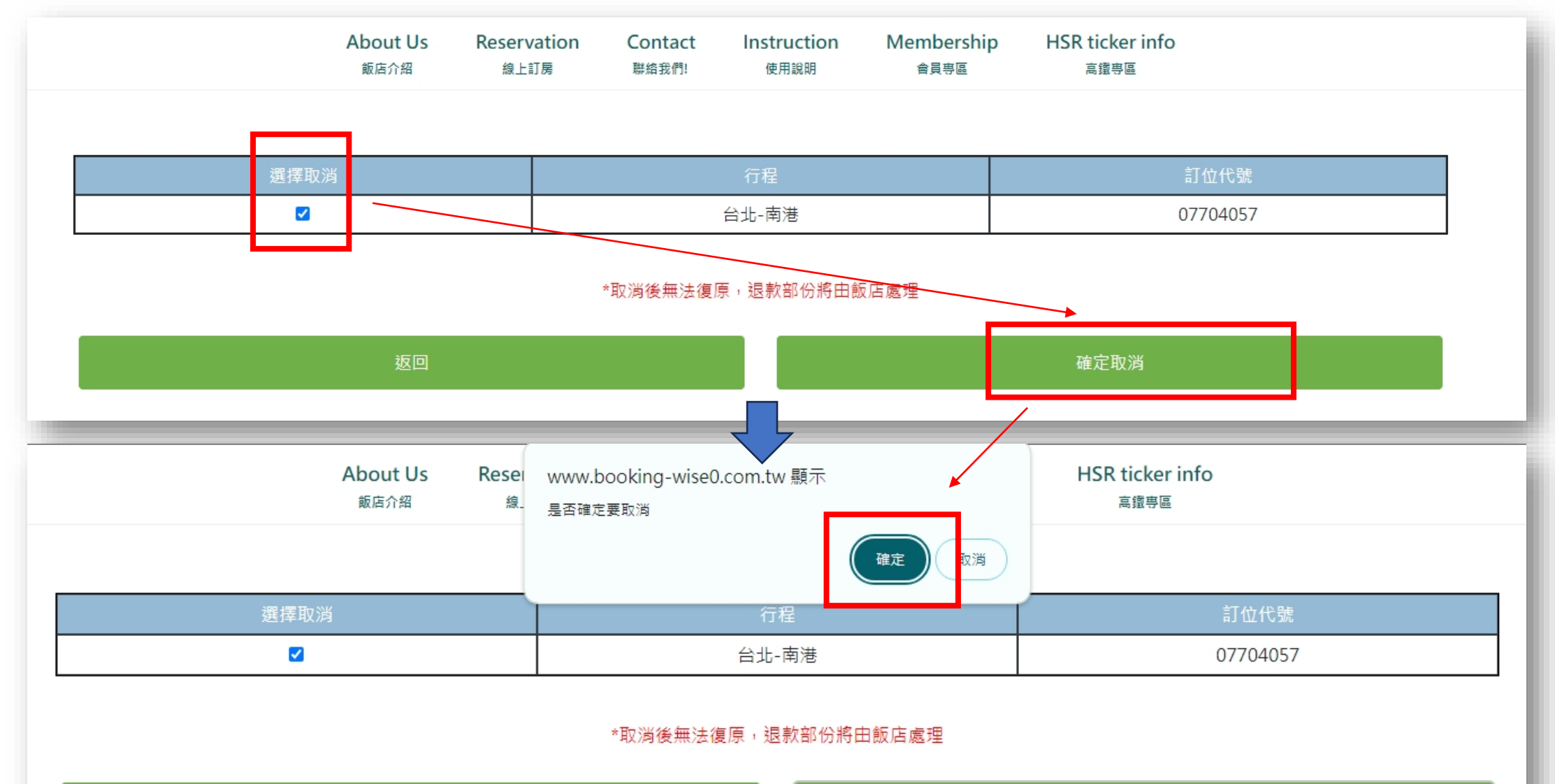

確定取消

返回

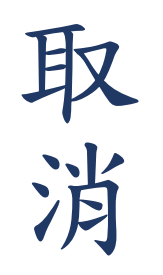

## 3. 出現退票作業已完成之提示視窗→請來電通知飯店櫃台,以便專員為您處理後續退款事宜

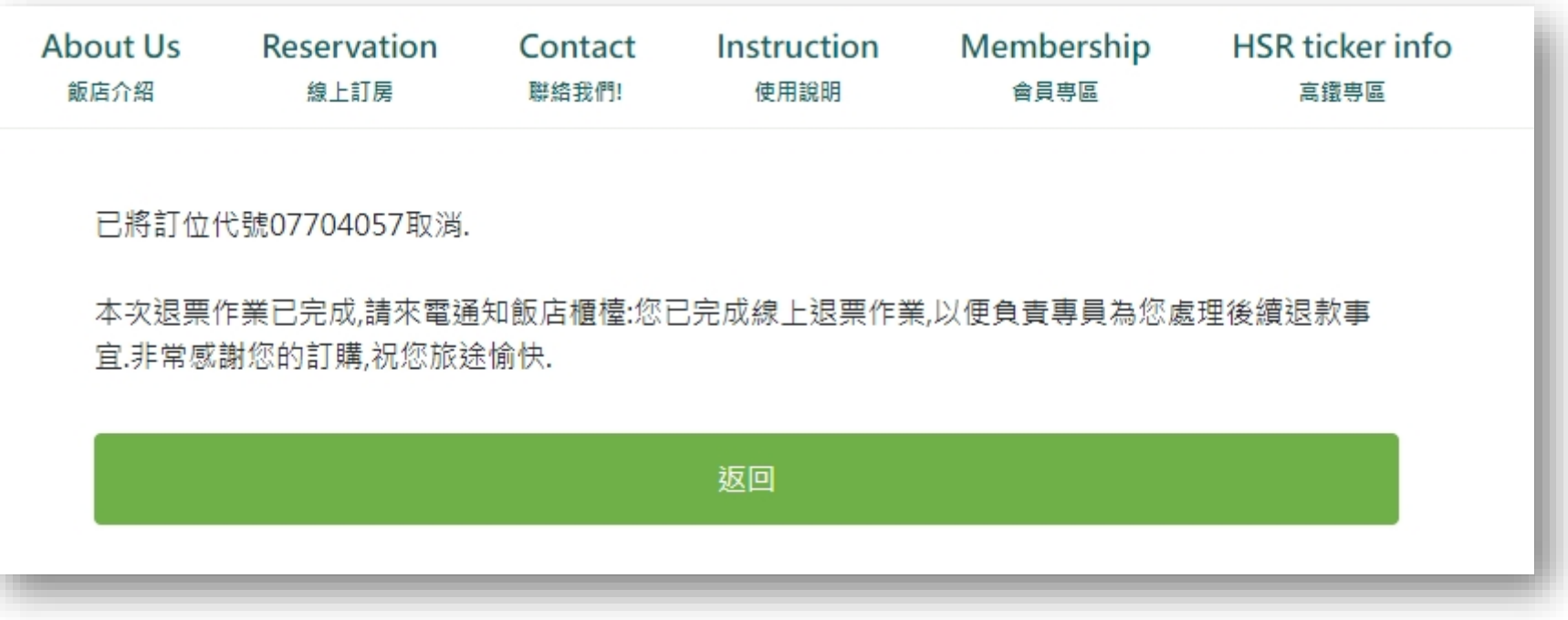